Recent Trends in Civil Engineering and Built Environment Vol. 3 No. 1 (2022) 083-095 © Universiti Tun Hussein Onn Malaysia Publisher's Office

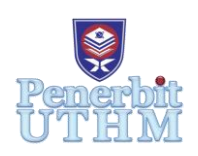

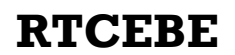

Homepage: http://publisher.uthm.edu.my/periodicals/index.php/rtcebe e-ISSN :2773-5184

# **Analisis Keberkesanan Google Sketch-Up Terhadap Pembinaan Kerja-Kerja Infrastruktur**

# **Mohamad Fazwan Mohd Nasir**<sup>1</sup> **, Isham Ismail**<sup>1</sup>\*

<sup>1</sup>Faculty of Civil Engineering and Built Environment, Universiti Tun Hussein Onn Malaysia, Parit Raja, 86400, Johor, MALAYSIA.

\*Corresponding Author Designation

DOI: https://doi.org/10.30880/rtcebe.2022.03.01.010 Received 4 July 2021; Accepted 13 December 2021; Available online 15 July 2022

**Abstrak**: Kajian ini memberi pendedahan dalam penggunaan perisian Google SketchUp bagi menghasilkan model infrastruktur dan menganalisis keberkesanan Google SketchUp. Penggunaan Google SketchUp tidak digunakan secara meluas dalam kerja-kerja infrastruktur dan Kejuruteraan Pembinaan sering menyebut tentang pendekatan mereka bentuk maya dan pembinaan dalam pendekatan integrasi pembelajaran dengan membangunkan pemodelan untuk pendidikan Kejuruteraan Pembinaan. Objektif kajian ini ialah untuk menghasilkan model infrastruktur dengan menggunakan perisian Google SketchUp dan menganalisis keberkesanan perisian Google SketchUp dalam pembinaan kerja-kerja infrastruktur melalui kaji selidik. Kaedah kajian iaitu menggunakan soal selidik merujuk pada keebrkesanan perisian ini dalam pembinaan kerja-kerja infrastruktur. Analisis menggunakan kaedah Relatif Indeks Kepentingan dilakukan setelah kesemua data diperolehi dari soal selidik. Hasil mendapati kedudukan pertama dari soalan 6 (Google SKetchUp mampu memajukan kerja-kerja infrastruktur) dengan nilai RII 0.7109 manakala bagi kedudukan kedua pada soalan 4 (lakaran awal melalui Google SketchUp memudahkan kerja-kerja pembinaan). Kupasan soal selidik soalan 6 adalah masalah kejadian kecemasan dapat diatasi dengan melakar kawasan yang sesuai bagi arah jalan kecemasan untuk pekerja semasa merancang pelan tindakan kecemasan melalui Google SketchUp manakala kupasan soalan 4 ialah lakaran awal boleh dilakukan dalam mengalihkan bahan-bahan binaan dari stor ke kawasan lebih strategik dan selamat serta penyusunan jentera berat di tapak pembinaan. Konklusi ini ialah Google SketchUp mempunyai keberkesanan perisian yang tersendiri untuk penggunaan pendidikan Kejuruteraan Pembinaan dalam menghasilkan pemodelan berdasarkan pendekatan integrasi pembelajaran dan boleh digunakan untuk menghasilkan model dalam pembinaan kerja-kerja infrastruktur.

**Abstract**: The study is to expose the use of Google SketchUp for create a model of infrastructure and to analyse the effectiveness of Google SketchUp in infrastructure work. The using of Google SketchUp is not being use widely in infrastructure work and Construction Engineering happenly say about the virtual design and construction

in integrated learning approach with develop of modelling for education of Construction Engineering. The objective study is to create infrastructure model with use of Google SketchUp software and to analyse the effectiveness of Google SkecthUp in construction work of infrastructure with questionnaire. The method of study is use of questionnaire based on the effectiveness software in construction work of infrastructure. All the data that have proveided from questionnaire is then analyse with method Relative Importance Index (RII). The result of the first rank is from question 6 (Google SketchUp is able to advance infrastructure work) for value RII 0.7109 while rank two from question 4 (initial sketch with Google SketchUp make it easy for infrastructure work) is value RII 0.7092, interpretative from questionnaire 6 is problem of emergency events can be solve with sketch to the the suitable place for emergency road with use of Google SketchUp while for question 4 is initial sketch can be done in transported construction materials to the strategic and safety place also arrangement of heavy equiment in construction site. Conclusion is Google SketchUp have it own effectiveness for use it in Construction Engineering educcation in create modelling based on integrated learning approach and to use also in create model in construction infrasrtucture work.

**Keywords**: Effectiveness, Construction Engineering, Infrastructure Work

# **1. Pengenalan**

Penggunaan perisian komputer yang berunsurkan visual grafik telah menjadi salah satu medium yang terpenting bagi pelajar-pelajar universiti di seluruh Malaysia pada masa ini. Justeru, ini turut diperhebatkan lagi dengan perkembangan peningkatan perisian dengan adanya visual grafik yang memaparkan dalam bentuk model tiga dimensi iaitu Google SketchUp. Para penyelidik berusaha membuat pemodelan dan lain-lain peralatan untuk digunakan di dalam pendidikan Kejuruteraan Pembinaan seperti pengoperasian, proses kerja pembinaan dan seiring dengan pendekatan mereka bentuk maya. Selain itu, model infrastruktur yang dibuat iaitu model penyaliran mengunakan Google SketchUp dan di analisis keberkesannya dalam pembinaan kerja-kerja infrastruktur dengan soal selidik. Kajian berharap agar Google SketchUp dapat dijadikan medium sokongan terutama dalam kerja-kerja pembinaan infrastruktur dan digunakan oleh para pelajar yang meminati perisian Google SketchUp.

#### **2. Kajian literatur**

Kajian literatur ini dilakukan bagi mengupas tentang sorotan dalam aplikasi perisian Google SketchUp, pengendalian dan perkaitan diantara Google SketchUp dengan infrastruktur serta perbincangan dan pengupasan berkaitan dengan pendekatan Kejuruteraan Pembinaan.

#### 2.1 Bentuk tiga dimensi melalui Google SketchUp

Titik pandang pergerakkan dalam perisian ini adalah relatif lurus kehadapan. Titik pandang orbit pengguna model pada jarak, pengguna boleh zum ke dalam dan memutarkan titik pandang untuk menstabilkan pandangan model, serta alat unik dalam perisian ini seperti jalan dan pandang membenarkan pengguna untuk memberikan impresi dimana perisian ini akan membawa pengguna berjalan disekeliling pemodelan dan memandang melalui mata perisian kawalan avatar [1]. Rajah 2.1 menunjukkan pengenalpastian dimana untuk opsyen ini dalam antara muka dalam Google SketchUp dan penjelasan itu antara berikut:-

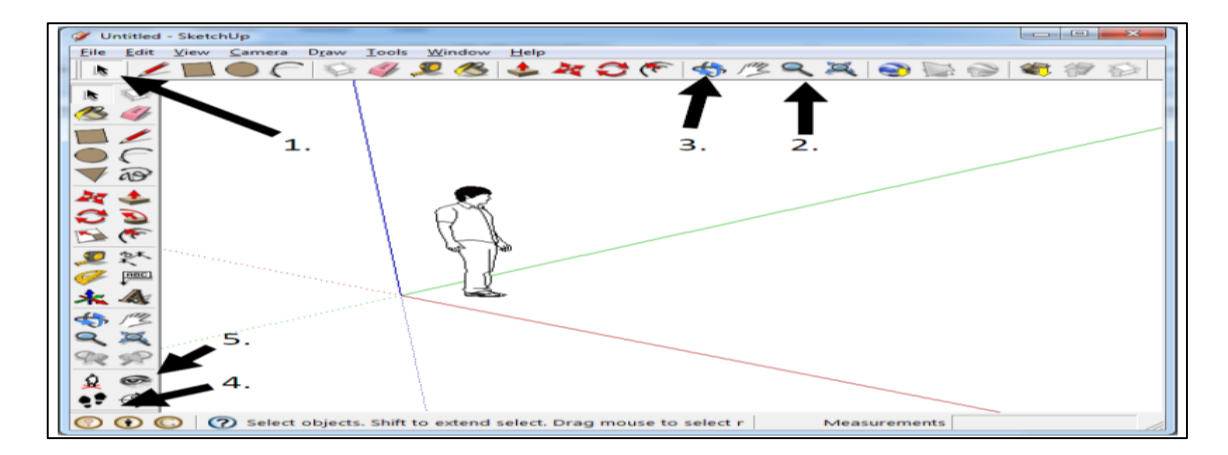

**Rajah 2.1: Menunjukkan titik pandang kawalan Sumber: (Chaput, 2010a) [1-1]**

Berdasarkan dari rajah 2.1, merupakan fungsi bagi setiap paparan alat (petak perkakasan) untuk perisaian ini iaitu nombor "1." merujuk membenarkan untuk memilih permukaan, objek-objek atau lain-lain pelan, nombor "2." iaitu zum ke dalam dan zum ke luar pada titik pandang semasa, nombor "3." merujuk pada memutar titik pandang, nombor "4." iaitu berjalan sekeliling model dan berguna untuk melakukan navigasi, nombor "5." iaitu merujuk pada memandang sekeliling model dan digunakan dalam menghubungkan fitur jalan. Seterusnya, rajah 2.2 menunjukkan proses bagi membuat blok di perisian Google SketchUp iaitu seperti berikut:

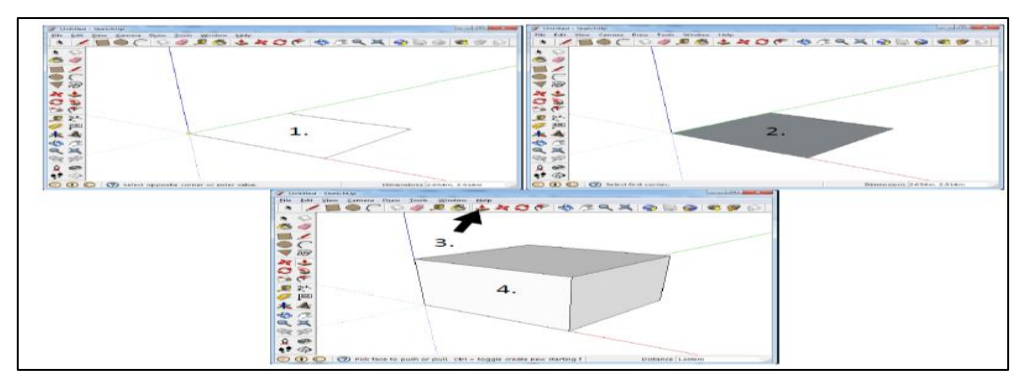

**Rajah 2.2: Proses bagi membuat blok dalam perisian Google SketchUp Sumber: (Chaput, 2010b) [1-2]**

Berdasarkan dari rajah 2.2, langkah pertama (untuk nombor 1.) iaitu bentuk segi empat sama telah dicipta, langkag kedua (untuk nombor 2.), kesemua empat sisi telah dilukis dan langkah ketiga (untuk nombor 3.), memilih "*push/pull*" (ditekan) dan permukaan ditarik bagi membentuk blok. Rajah 2.3, menunjukkan paparan layar dan keterengan dibawah rajah berikut:-

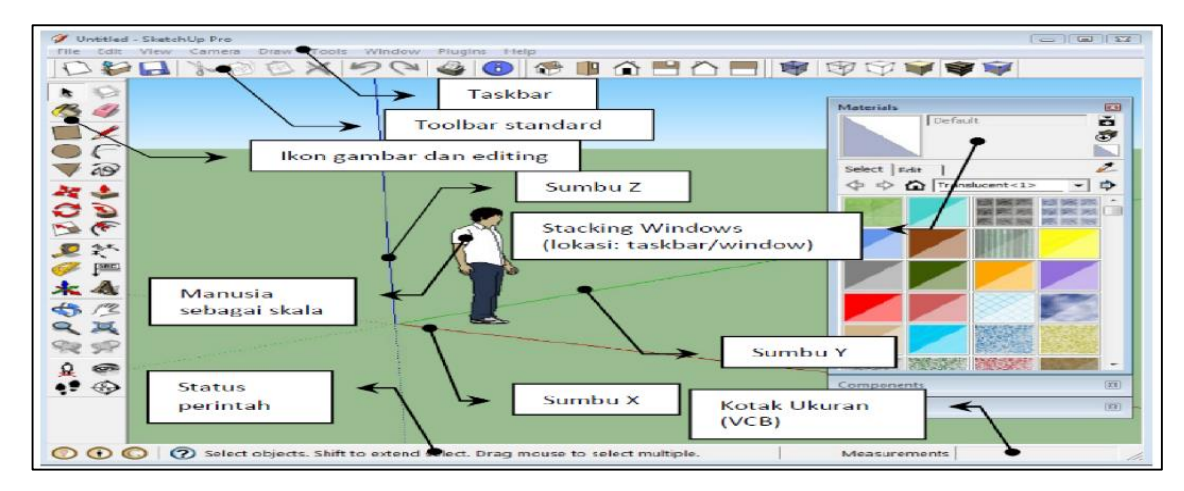

**Rajah 2.3: Paparan layar oleh Google SketchUp [2]**

- (a) "*Taskbar*" merupakan satu paparan kotak yang selanjar yang mempunyai sembilan kotak kecil. Disinilah segala pencarian pada ruangan utama di SketchUp dapat dibuat.
- (b) "*Tool bar standard*" merupakan satu ruangan basis bagi membuat model di mana peralatanperalatan penting seperti menyimpan model, menampal dan memotong model "*cut and paste*", membuat kotak kiub, pegembalian dan kehadapan "*undo and forward*" dan pelbagai lagi pada paparan di perisian ini.
- (c) Ikon gambar & editing adalah satu set yang di mana set peralatan di ruangan ini terdiri daripada pensil melukis, pita pengukur, set membuat lengkungan "*arc modeling*", kotak pemadam "*eraser removing*" dan sebagainya bagi memudahkan di dalam proses membuat model.
- (d) Paksi z (garis menegak paksi z yang berwarna biru) merupakan paksi menegak yang digunakan bagi membuat model yang mempunyai ketinggian yang tertentu.
- (e) Skala manusia merupakan satu gambar pada ruangan "*face*" dan ini merupakan contoh paparan bentuk dalam visual grafik setelah perisian visual grafik ini dibuka.
- (f) "*Staking windows*" merupakan satu ruangan yang dapat memenuhi bentuk model dengan tekstur dan warna yang tersendiri.
- (g) Paksi y (garis paksi y yang bewarna hijau) merupakan satu garisan membolehkan jarak kelebaran untuk model dibuat.
- (h) Paksi x (garis paksi x yang bewarna merah) adalah paksi pada kedudukan "*horizontal axis*" di mana panjang "*distance length*" dapat ditentukan pada sepanjang garisan ini.
- (i) VCB atau "*Value Control of Box*" merupakan satu ruangan kotak untuk melihat nombor pengukuran, saiz keluasan, memasukan nombor untuk ukuran, dan melihat informasi-informasi yang ada di model yang telah dibuat.
- (j) "*Command*" adalah merupakan bahagian yang paling di bawah di ruangan perisian ini. Ia memberikan satu penjelasan atau arahan selepas menekan ruangan yang ada di semua paparan kotak pada perisian SketchUp sebagai contoh memberikan arahan bagi mengisi nombor atau memulakan titik bagi membuat garisan.
- 2.2 Model infrastruktur di dalam Google SketchUp

Penggunaan Google SketchUp untuk membuat model sangat meluas pada zaman ini, perisian ini juga mempunyai fungsi yang hebat dimana perisian ini mampu membina model kejuruteraan dan model objek sebagai contoh adalah model pembentung serta ianya berguna dalam membantu meningkatkan kemampuan mengenal dan meyuburkan kemahiran profesional, mengira kos pembinaan, dapat menjalankan kajian feasibiliti dan juga simulasi tiga dimensi, 3D [3]

#### 2.2.1 Pendekatan pembelajaran Kejuruteraan Pembinaan mengukuhkan Google SketchUp

Integrasi mereka bentuk pembinaan dan reka bangunan dengan visual mereka bentuk dan pembinaan merupakan antara elemen dalam pendekatan pembelajaran Kejuruteraan Pembinaan. Integrasi mereka bentuk pembinaan dan reka bangunan memfokuskan peluang mempelajari topik di Kejuruteraan Pembinaan dengan penekanan terhadap penglibatan dan perkaitan dengan mereka bentuk [4] manakala visual mereka bentuk dan pembinaan (VDC) merupakan pendekatan untuk membina satu model yang simbolik kepada produk, organisasi dan proses dahulu sebelum kepada tanggungjawab terhadap masa atau duit ditentukan di dalam projek serta pendekatan ini menyokong pada diskripsi, penjelasan, penilaian, ramalan dan lain-lain di dalam virtual metadologi [5]. Penyataan ini mengukuhkan perisian Google SketchUp kerana penggunaan perisian ini merupakan slaah satu disiplin yang membantu mereka bentuk dan proses pembinaan ditonjolkan satu model serta disokong dalam seminar Kejuruteraan Pembinaan terutama dalam pengoperasian dan penyelidikan teknik visualisasi untuk tapak pembinaan [6].3

# 2.2.2 Aplikasi penggunaan perisian Google SketchUp dalam pengajaran dan pembelajaran

Aplikasi Google SketchUp dalam pebelajaran Pendidikan Seni dimana untuk ciptaan "*menggambarkan perspektif*"' dengan Google SketchUp menghasilkan tiga dimensi (3D) kerana mempunyai fungsi dan bertujuan untuk menarik minat siswa SMAN 1, MOJOKERTO serta aplikasi ini dengan perisian-perisian lain (Blender, AutoCad dan sebagainya) hingga hasil dari kajian mendapati 44% peningkatan melalui penggunaan Google SektchUp [7]. Perisian ini juga digunakan dalam membuat dan membina "*Virtual Education World*" (ViEW) terutama analisis berkaitan dengan perisian Google SketchUp kerana dari sudut penyelidik-penyelidik, perisian ini bukanlah merupakan perisian yang rumit, mempunyai perkakasan (alat) bagi menghasilkan objek-objek tiga dimensi (3D) dan menggunakan asas-asas geometri [8].

2.2.3 Kaedah keberkesanan penggunaan Google SketchUp dan kelemahan kaedah penggunaan perisian Google SketchUp dalam pengajaran dan pembelajaran

"*SketchUpSchool*" adalah merupakan subjek talian maya yang menghubungkan pengguna dengan para pengajar professional dalam bidang perisian SketchUp dimana mempunyai informasi berkaitan dengan pengajaran dan pembelajaran berunsurkan video, menggunakan Google SketchUp Pro serta sesuai dengan bidang lapangan seperti Pembinaan, Arkitek, Pereka Dalaman dan sebagainya serta subjek pembelajaran dokumen pembinaan terperinci merupakan subjek yang dipilih untuk penggunaan Google SketchUp yang mempunyai kaedah keberkesanan dalam pengajaran & pembelajaran [9]. Berikut merupakan Jadual 1 pembelajaran untuk subjek maya dokumen pembinaan terperinci iaitu:-

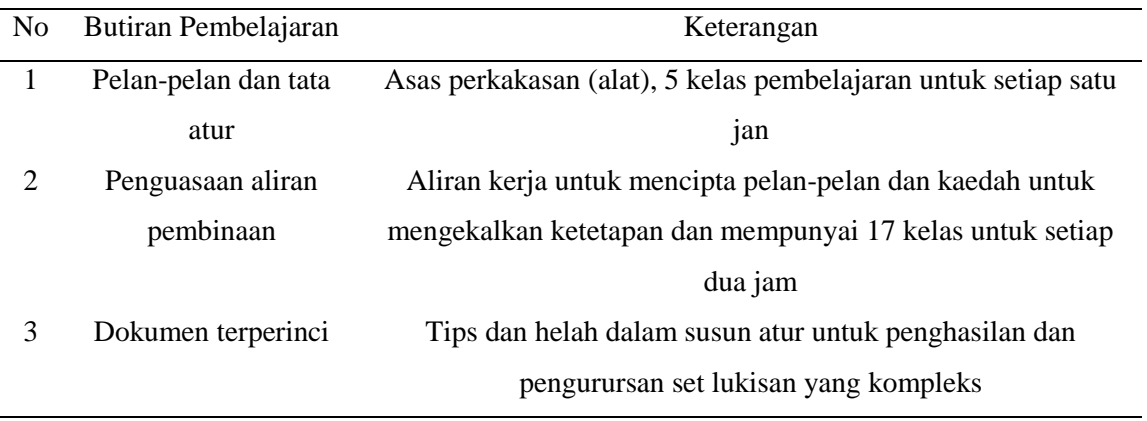

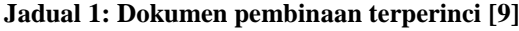

Selain itu, kaedah keberkesanan ini juga mempunyai kelemahan, antara kelemahan yang kaedah ini adalah perkhidmatan percuma selepas seminggu tempoh percubaan tidak dapat dibuat kerana memerlukan yuran bulanan untuk memasuki subjek video ini dan Google SketchUp tidak boleh dihubungkan perisian ini dengan perisian lain seperti "*Building Information Modeling*" (BIM) program kerana perisian Google SketchUp adalah alat konseptual dan bukan dokumentasi penjanaan.

#### **3. Metodologi kajian**

Pada kajian metadologi ini akan menghuraikan tentang pengumpulan data iaitu perkembangan dalam melaksanakan soal selidik, kajian rintis dan penghasilan boring soal selidik. Selain itu, bab kajian ini juga akan menerangkan tentang kaedah analisis yang digunakan.

#### 3.1 Pengumpulan data

Pengumpulan data dibuat dengan data primier iaitu membuat pembinaan soal selidik. Sebelum melaksanakan soal selidik, kajian rintis diperlukan sebagai pra syarat untuk melaksanakan kajian ini dengan lebih berkesan.

#### 3.1.1 Soal selidik

Soal selidik dibina untuk mengetahui keberkesanan Google SketchUp dan diedarkan kepada pelajarpelajar Fakulti Kejuruteraan Awam dan Alam Bina (FKAAB) bagi mengetahui keberkesanan penggunaan Google SketchUp dalam pembinaan kerja-kerja infrastruktur. Soal selidik diedarkan kepada 119 orang pelajar secara amnya. Justeru, soal selidik yang dibuat mengandungi dua bahagian yang penting untuk penstrukturan soal selidik bagi kajian ini. Berikut adakah merupakan bahagianbahagian pada soal selidik ini: -

- (a) Bahagian A: Merupakan bahagian yang mengandungi kandungan bagi mengenal latar belakang responden-responden seperti umur, tahun pengajian dan sebagainya.
- (b) Bahagian B: Merupakan bahagian yang menyentuh tentang perisian Google SketchUp terhadap pembinaan kerja-kerja infrastruktur. Soalan yang dianjukan merujuk kepada keberkesanan perisian Google SketchUp dalam pembinaan kerja-kerja infrastruktur. Soalan ini dipilih kerana untuk mencari keberkesanan perisian Google SketchUp berdasarkan kepada penghasilan model infrastruktur yang dipilih iaitu penyaliran.

## 3.1.2 Kajian rintis

Kajian ini adalah salah satu cara yang efektif untuk menentukan kandungan validiti dan riabiliti pada soal selidik itu serta hasil dari kajian rintis yang dilakukan, soal selidik dapat diperbetulkan dan dikomen oleh pakar sebelum soal selidik itu diagihkan kepada responden-responden untuk kajian yang sebenar [10]. Kajian rintis dibuat dengan melakukan ujian rintis (ujian reabiliti Cronbach's Alpha) untuk soal selidik yang telah dibina dan penting sebelum soal selidik dimuktamadkan dengan memberikan soal selidik ini kepada 10 orang pelajar bagi mengetahui konsistensi dalaman soal selidik ini supaya dapat digunakan untuk kajian yang sebenar iaitu berjumlah 119 pelajar-pelajar FKAAB untuk mencari keberkesanan perisian Google SketchUp berdasarkan model infrastruktur penyaliran

#### 3.3 Data analisis

Data yang dikumpul melalui pembinaan soal selidik dan seterusnya data ini dianalisis dengan mencari peratus kepada data yang dikumpul dan dibentangkan melalui jadual serta dianalisis menggunakan Kaedah Relatif Indeks Kepentingan.

#### 3.3.1 Kaedah Relatif Indeks Kepentingan

 Kaedah Relatif Indeks Kepentingan (KRIK) merupakan kaedah analisis dimana untuk membuat "*ranking*" pada karekter dan setelah selesai menentukan pengiraan ini, nilai pada kaedah ini disusun berdasarkan nilai besar sehingga terkecil. Formula yang digunakan ialah seperti yang ditunjukkan dalam "Formula 1" yang berikut:-

*Relative of Importance Index* = 
$$
\frac{\sum w}{A \times N}
$$
 Formula 1

dimana *w* adalah pemberat setiap faktor responden, *n* ialah "*rate*" ukuran 1 hingga 5 dan A dan N (A ialah nilai pemberat yang paling besar dan N ialah jumlah bilangan bagi responden-responden).

3.4 Penjelasan dalam penghasilan model infrastruktur dengan menggunakan perisian Google SketchUp

Model infrastruktur yang dibuat adalah berkisarkan kepada cara penggunaan dan pengendalian Google SketchUp yang dapat menghasilkan sebuah lakaran model. Di sini, segala teori-teori dalam penyaliran yang dikumpul iaitu teori pembentung kotak konkrit pratuang dan saliran "Stone Pitching" dikumpul bagi mengetahui bentuk struktur itu dan dirujuk pula pada rujukan-rujukan lain (katalog barang dan pelan-pelan lukisan) dalam pengenalpastian infrastruktur itu. Seterusnya model infrastruktur dihasilkan menggunakan perisian ini. Selepas itu, soalan-soalan berkaitan dengan keberkesanan perisian Google SketchUp dalam pembinaan dibina selepas berkesannya menggunakan perisian ini dalam menghasilkan model infrastruktur untuk membincangkan keberkesanan dengan teliti merujuk kepada penggunaan perisian Google SketchUp.

#### **4. Analisis Data dan Perbincangan**

4.1 Langkah-langkah bagi penghasilan model infrastuktur dengan menggunakan perisian Google SketchUp

Langkah-langkah yang diperlukan untuk menghasilkan pembentung kotak konkrit pratuang adalah

seperti berikut:-

(a) Langkah pertama adalah menghasilkan satu kotak segi empat sama dan struktur-struktur pembentung lain seperti (tinggi, jarak dalam dan sebagainya) dengan menggunakan pensil (rujuk gambar bawah sebelah kiri). Seterusnya langkah kedua ialah memilih pensil, lalu mengabungkan kesemua garisan itu dimulakan dari bawah kotak (rujuk gambar sebelah kanan) berdasarkan rajah 4.1.

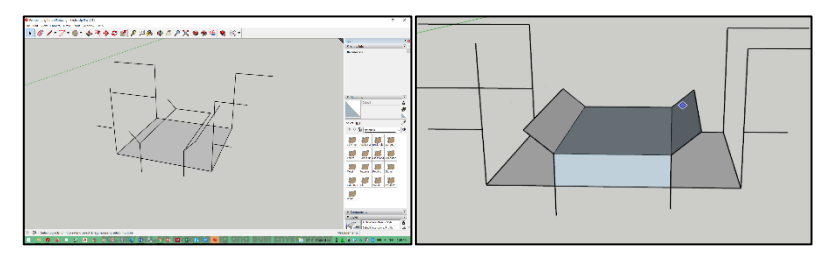

**Rajah 4.1: Menunjukkan lakaran bagi langkah pertama (kiri) dan kedua (kanan)**

(b) Langkah ketiga ialah gabungkan garisan pada ketinggian kiri (rujuk gambar bawah sebelah kiri) dan ketinggian kanan (rujuk gambar bawah sebelah kanan) dengan menggunakan pensil berdasarkan rajah 4.2 yang berikut.

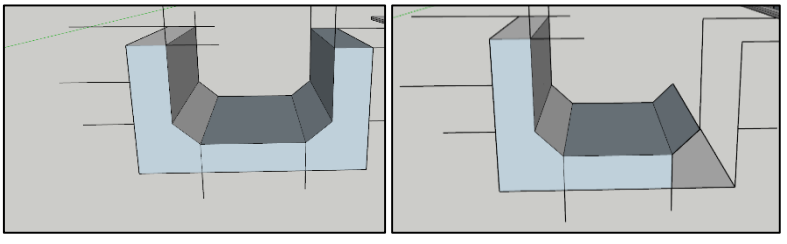

**Rajah 4.2: Menunjukkan lakaran bagi langkah ketiga**

(c) Langkah keempat ialah membuang segala garisan yang tidak boleh digunakan dengan menggunakan pemadam (rujuk gambar sebelah kiri bawah). Langkah kelima, menekan petak pensil, lalu hasilkan penutup pembentung dengan membina garisan pada atas struktur pembentung dengan membuat sama saiz dengan pembentung, garisan ketinggian dan gabung setiap garisan yang dilakukan berdasarkan pada rajah 4.3 seperti berikut.

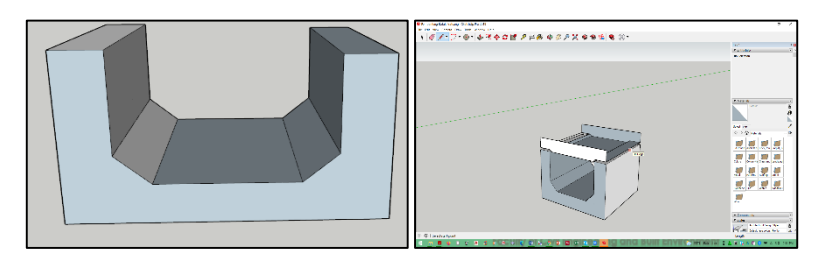

**Rajah 4.3: Menunjukkan lakaran bagi langkah keempat (kiri) dan langkah kelima (kanan)**

(d) Langkah ke-enam ialah gabungkan semua garisan sehingga menjadi sebuah objek solid yang mempunyai gambaran tiga dimensi yang sama dengan pembentung kotak konkrit pratuang berdasarkan pada rajah 4.4 seperti yang berikut.

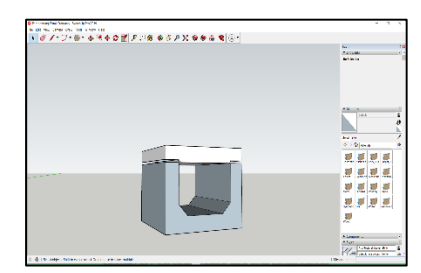

**Rajah 4.4: Menunjukkan lakaran bagi langkah keenam**

Selain itu, langkah seterunya adalah bagi penghasilan model infrastruktur penyaliran "Stone Pitching". Berikut merupakan langkah-langkah penghasilan struktur ini iaitu: -

(i.) Langkah pertama Menggunakan pensil untuk menghasilkan tapak dan ketinggian struktur, seterusnya menggunakan bulat untuk membuat bualatan di dalam sisi kiri dan kanan (rujuk pada gambar bawah sebelah kanan). Seterusnya langkah kedua ialah mengabungkan semua garisan yang telah dibuat (rujuk pada gambar bawah sebelah kiri) berdasarkan pada rajah 4.5 yang berikut.

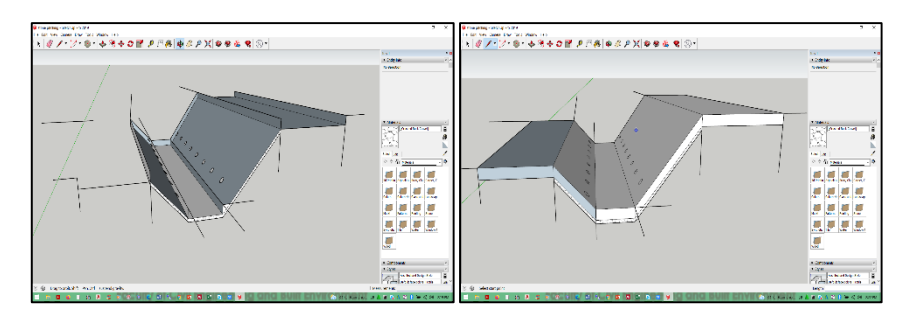

**Rajah 4.5: Menunjukkan lakaran bagi langkah pertama (kanan) dan kedua (kiri)**

(ii.) Bagi langkah yang ketiga ialah membuang segala garisan yang tidak digunakan dengan menggunakan pemadam (rujuk gambar sebelah kiri). Seterusnya untuk langkah ke 4 ialah bagi membuat lorekan pada permukaan penyaliran, masuk kepada kotak"*Staking Windows*" yang berada di sebelah kanan iaitu "*tray 1*", lalu menekan kepada bahan dan cari kepada tekstur "crushed rock gravel" dan tekan pada petak itu dan akan terkeluar "*Bucket Paint*" serta lorekan pada bahagian sisi kiri, sisi kanan dan bawah. Kerja yang sama juga digunakan melorekkan bawah penyaliran dengan lorekan konkrit (rujuk gambar sebelah kanan) berdasarkan rajah 4.6

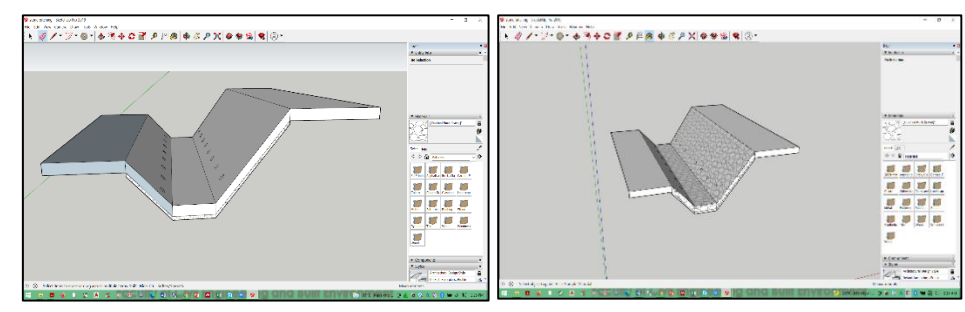

**Rajah 4.6: Menunjukkan lakaran bagi langkah ketiga (kiri) dan langkah keempat (kanan)**

#### 4.2 Reabiliti analisis

Hasil dari kajian rintis yang dibuat ke atas 10 orang pelajar FKAAB dan kajian sebenar ke atas 119 orang pelajar bagi mengetahui reabiliti yang telah dilakukan dengan memasukkan kedua perkara ini ke dalam SPSS 26.0. Hasil menunjukkan bahawa kedua-dua nilai bagi kajian rintis dan kajian sebenar mendapat nilai iaitu 0.922, nilai ini melebihi 0.70 dan tidak kurang dari nilai 0.50 menunjukkan nilai 0.922 adalah cemerlang untuk konsistensi dalaman. Jadual 3 hasil ujian reabiliti Cronbach's Alpha.

#### **Jadual 3: Keputusan ujian Cronbach's Alpha**

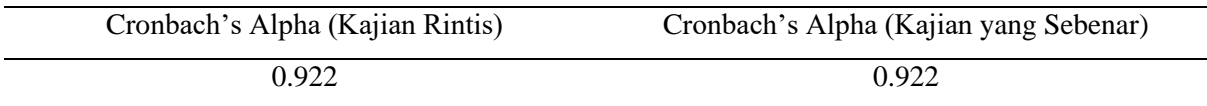

#### 4.3 Relatif Indeks Kepentingan

Pengiraan ini dibuat berdasarkan kepada hasil soal selidik yang dilakukan kepada para pelajar Fakulti Kejuruteraan Awam dan Alam Bina untuk menggariskan keberkesanan yang sebenar perisian Google SketchUp berdasarkan kepada soal selidik yang dilakukan. Selain itu, hasil daripada pengiraan ini juga akan dikupas tentang keberkesanan perisian ini dalam infrastruktur. Berikut merupakan Jadual 4 merupakan hasil soal selidik yang dilakukan kepada para pelajar FKAAB mengikut kedudukan sebenar dan Jadual 5 merupakan hasil pengiraan.

#### **Jadual 4: Hasil soal selidik para pelajar FKAAB**

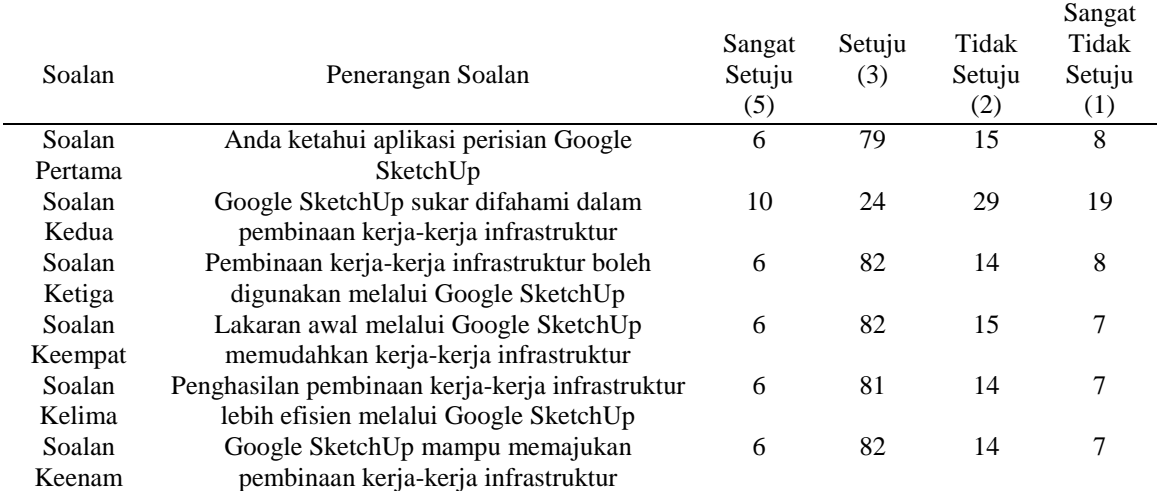

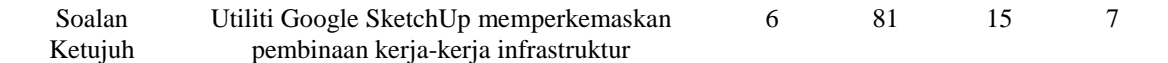

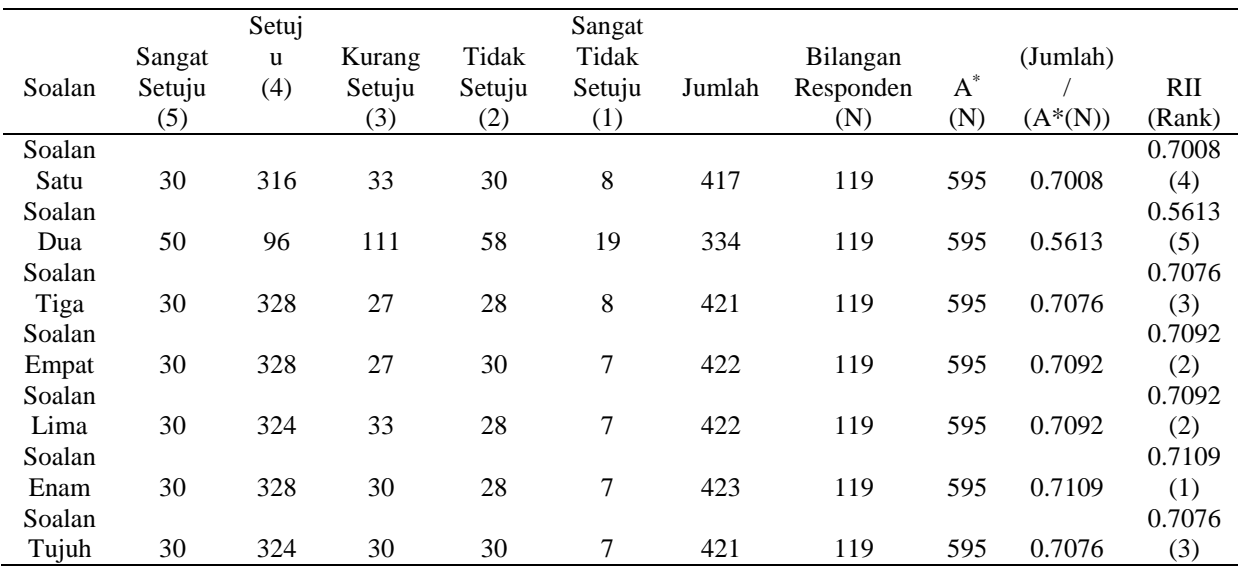

#### **Jadual 5: Menunjukkan hasil pengiraan Relatif Indeks Kepentingan**

Berdasarkan kepada Jadual 5 dan Jadual 4 hasil pengiraan, nilai RII untuk kedudukan yang pertama adalah pada soalan ke-enam dengan nilai RII adalah 0.7109 kerana jumlah setuju yang diterima adalah 82 dan diikuti dengan jumlah keseluruhan penambahan iaitu sebanyak 423 serta diikuti oleh soalan ke-4 dan soalan ke-5 dengan kedudukan yang kedua dengan nilai 0.7092 kerana soalan 4 dan soalan lima mempunyai jumlah yang sama iaitu 422 sementara pada kedudukan yang ketiga iaitu soalan ke-3 dengan nilai 0.7076 dengan pendaraban untuk kotak setuju adalah 328. Pada kedudukan yang keempat adalah soalan satu dengan nilai RII adalah 0.7008 dan yang terakhir adalah soalan kedua iaitu pada nilai RII 0.5613.

#### 4.4 Kupasan Keberkesanan perisian Google SketchUp berdasarkan soal selidik

Kupasan dibuat adalah berdasarkan pada kedudukan nombor yang pertama dan kedua kerana mempunyai nilai RII yang tinggi dan dipilih dengan teliti iaitu:-

(a) Google SketchUp mampu menunjukkan pembinaan kerja-kerja infrastruktur

Perkembangan yang kompleks dalam dunia pembinaan tidak terlepas untuk menggunakan perisian yang mudah dan sesuai terutama di tapak pembinaan. Perisian Google SketchUp dapat dimuat turun dalam peranti seperti telefon pintar, "tablets", komputer riba dan sebagainya. Kejadian kecemasan juga turut berlaku ditapak pembinaan dan ia adalah mustahil untuk seorang jurutera membuat keputusan melainkan menggunakan kepakaran yang sedia ada dalam diri seperti perancangan kecemasan dan bantuan orang lain untuk menyelesaikan masalah, dengan menggunakan perisian Google SketchUp yang telah ada dalam telefon pintar, satu bentuk lakaran 3D mampu dihasilkan dengan cepat dan teliti dengan berbekalnya imaginasi pembinaan yang tinggi dan reka bentuk. Perancangan kecemasan juga boleh menggunakan perisian ini seperti melakar kawasan yang sesuai bagi arah jalan kecemasan untuk pekerja semasa dalam merancang pelan tindakan kecemasan, arah jalan transportasi bahan binaan dan sebagainya.

(b) Lakaran awal melalui Google SketchUp memudahkan kerja-kerja pembinaan infrastruktur

Lakaran awal atau lakaran draf merupakan satu lakaran bebas untuk merancang reka bentuk pembinaan yang seterusnya atau permulaan kepada mereka bentuk. Lakaran awal boleh dibuat ketika dalam merancang sama ada mengalihkan bahan-bahan binaan dari stor dengan menempatkan kepada kawasan yang lebih strategik dan selamat, penyusunan jentera berat tapak pembinaan dan sebagainya.

#### **5. Kesimpulan dan cadangan**

#### 5.1 Objektif 1: Untuk menghasilkan model infrastruktur dengan menggunakan Google SketchUp

Cara penggunaan dan pengendalian perisian Google SketchUp telah diketahui dan bermulalah pada pengenalpastian dalam mengetahui pembentung kotak konkrit pratuang dan saliran "*Stone Pitching*" dibuat dengan menyediakan teori untuk kedua-dua infrastruktur ini. Selepas itu, penghasilan model dibuat dengan menggunakan Google SketchUp mengikut "langkah-langkah bagi penghasillan model Infrastruktur dengan menggunakan perisian Google SketchUp" pada bab analisis data dan perbincangan. Kajian ini telah Berjaya melakar model infrastruktur penyaliran dengan menggunakan perisian Google SketchUp untuk kegunaan pembinaan kerja-kerja infrastruktur.

5.2 Objektif 2: Untuk menganalisis keberkesanan perisian Google SketchUp dalam pembinaan

Kerja-kerja infrastruktur melalui kaji selidik

Konklusinya perisian Google SketchUp mempunyai keberkesanan perisian yang tersendiri untuk pengunaan pendidikan Kejuruteraan Pembinaan dalam menghasilkan pemodelan berdasarkan pendekatan integrasi pelajaran tentang pendekatan mereka bentuk maya dan pembinaan dan boleh digunakan untuk menghasilkan model dalam pembinaan kerja-kerja infrastruktur. Berdasarkan soal selidik, para pelajar FKAAB memandang serius penggunaan perisian Google SketchUp yang boleh digunakan untuk membuat model infrastruktur seperti model penyaliran dan kegunaan untuk pembinaan kerja-kerja infrastruktur. Selain itu, para pelajar FKAAB yakin penggunaan perisian Google SketchUp mampu merangsang kefahaman subjek Kejuruteraan Pembinaan terutama dalam pembinaan kerja-kerja infrastruktur.

#### 5.3 Cadangan Kajian

Cadangan kajian yang iaitu penambahbaikan penggunaan Google SketchUp dengan meningkatkan penguasaan kemahiran perisian dan pengoptimal teknik pemodelan dalam perisian. Meningkatkan penguasaan kemahiran perisian [11] iaitu:-

- (i.) Menggunakan galeri tiga dimensi gudang: Galeri gudang merupakan tempat muat turun yang "*Universal*" dimana ia telah dicipta oleh pengguna lain dimana boleh menjadi laluan pantas untuk model sendiri.
- (ii.) Menggunakan "*plugins*" dan periksa benda yang baru dalam ekstansi gudang: Perisian untuk pengguna dibangunkan dengan variasi "*plugins*" yang bukan sahaja menyelesaikan setiap masalah pada setiap versi Google SketchUp tetapi mengeksploit potensi alat-alat dan digabungkan dengan alatan tiga dimensi yang baru.
- (iii.) Membuat referensi untuk titik lain dan membuat panduan: Apabila hendak melakukan pendua bagi elemen dalam model perisian ini, penggunaan titik, referensi panduan atau objek panduan adalah pilihan yang bagus dalam ruang dan menekan "*ctrl*" untuk mengaktifkan mod Salinan.

Selain itu, cadangan kajian yang lain ialah pengoptimal teknik pemodelan dalam perisian. Perisian Google SketchUp boleh menjadi berat sekiranya tidak mengoptimumkan prestasinya. Berikut ialah tiptip yang penting untuk menjadikan model yang dihasilkan ringan dan perisian dioptimumkan:-

- (i.) Memilih fail jenis "*Joint Photographic Expert Group*" (JPEG) berbanding dengan fail jenis "*Tagged Image File Format*" (TIFF): Jika ingin memuat naik gambar ke dalam model, pastikan bahawa fail itu dalam jenis JPEG dan bukannya jenis TIFF kerana fail jenis TIFF ini cenderung mempunyai kapasiti saiz yang besar dan memerlukan masa yang lama untuk komput sumber kepada paparan skrin.
- (ii.) Sembunyikan geometri yang tidak digunakan: Geometri yang banyak dan tertera dalam model membuatkan pengoperasian perisian beroperasi dengan perlahan, maka bagi meningkatkan prestasi perisian ini dengan cara menyembunyikan geometri dengan kawalan lapisan sebagai contoh ialah kumpulkan imej ini dan togol kebolehlihatan kepada bukak dan tutup.

(iii.) Memusnahkan data yang tidak diperlukan: Setiap model yang dihasilkan mempunyai komponen, gaya dan bahan-bahan yang diperlukan untuk ditambah ke dalam model walaupun objek ini dipadamkan atau digantikan dengan objek yang lain, perisian ini masih menyimpan perkara ini dan jika ingin balik mendapatkannya dengan cara mengurus dalam gaya dan koleksi, penambahan warna dan tekstur dengan bahan-bahan dan menambah pra buat komponen dan komponen dinamik untuk menyinkirkan semua item yang tidak digunakan iaitu dengan buka kepada "*Window*" lalu masuk ke model informasi, memilih statistik dalam "*sidebar*" pada sebelah kiri dan menekan "*Purge Unused*".

### **Penghargaan**

Penulis juga ingin mengucapkan terima kasih kepada Fakulti Kejuruteraan Awam dan Alam Bina, Universiti Tun Hussein Onn di atas sokongan terhadap kajian ini.

#### **Rujukan**

- [1] Chaput, J. G. (2010). A generic methodology for the 3-dimensional visualization of radiation fields [University of Ontario Institute of Technology (Canada)]. In *ProQuest Dissertations and Theses*. https://www.proquest.com/dissertations-theses/genericmethodology-3-dimensional-visualization/docview/577723730/se-2?accountid=50362
- [2] Kharismawan, R. (2010). *Workshop SketchUp Basic bagi Guru SMA se-Jawa Timur* (S. M. Rabbani Kharismawan (ed.)). Institut Teknologi Sepuluh Nopember. [https://www.researchgate.net/publication/328783720\\_Workshop\\_SketchUp\\_Basic\\_bagi](https://www.researchgate.net/publication/328783720_Workshop_SketchUp_Basic_bagi_Guru_SMA_se-Jawa_Timur) [\\_Guru\\_SMA\\_se-Jawa\\_Timur](https://www.researchgate.net/publication/328783720_Workshop_SketchUp_Basic_bagi_Guru_SMA_se-Jawa_Timur)
- [3] Dong, Q., & Yang, Y. (2014). Research on SketchUp Application in Graphing of Civil Engineering. *Applied Mechanics and Materials*, *580*–*583*, 3163–3166. https://doi.org/10.4028/www.scientific.net/AMM.580-583.3163
- [4] Tatum, C. B. (2010). Construction Engineering Education: Need, Content, Learning Approaches. *Construction Research Congress 2010*, 183–193. https://doi.org/doi:10.1061/41109(373)19
- [5] Khanzode, A., Fischer, M., Reed, D., & Ballard, G. (2006). *A Guide to Applying the Principles of Virtual Design and Construction (VDC) to the Lean Project Delivery Process*. CIFE. https://purl.stanford.edu/bc980bz5582
- [6] Federle, M., Goodrum, P., Garza, J., Jaselskis, E., Schexnayder, C., Tatum, C., Vorster, M., & Jahren, C. (2011). Special Issue on Construction Engineering: Opportunity and Vision for Education, Practice, and Research. *Journal of Construction Engineering and Management*, *137*(10), 717–719. https://doi.org/10.1061/(ASCE)CO.1943-7862.0000394
- [7] Shaharuddin, S., & Khalid, F. (2014). Pengajaran dan Pembelajaran Menggunakan Perisian Google - Satu Analisis Kajian lepas. In M. Y. D. & M. J. A. R. Fariza Khalid (Ed.), *Pengajaran Sumber Dan Teknologi Maklumat : Impaknya ke atas Penyelidikan dalam Pendidikan* (pp. 25–30). Fakulti Pendidikan, UKM. https://www.academia.edu/10368460/Pengajaran\_dan\_Pembelajaran\_Menggunakan\_Pe risian\_Google\_Satu\_Analisis\_Kajian\_Lepas
- [8] Abdul Rahman, M. H., Yahaya, N., & Abd Halim, N. D. (2015). *Persekitaran maya 3D ViEW Sebagai Medium Pembelajaran Kooperatif*. https://people.utm.my/noordayana/files/2012/10/261546-BOOK-CHAPTER-MEDIA-DIGITAL\_sham-fandy
- [9] Alex. (2021). *Sketchupschool: Video course library*. Sketchupschool. https://www.sketchupschool.com/video-course-library#learn-more
- [10] Noridan, M. R. Bin. (2020). *Analysis of Scaffolding-Related Accident at Construction Site* [University Tun Hussein Onn Malaysia]. [http://archive.uthm.edu.my/bitstream/123456789/451/1/FKAAB\\_2020\\_MUHAMMAD](http://archive.uthm.edu.my/bitstream/123456789/451/1/FKAAB_2020_MUHAMMAD%20RIDHWAN%20BIN%20NORIDAN.pdf)  [RIDHWAN BIN NORIDAN.pdf](http://archive.uthm.edu.my/bitstream/123456789/451/1/FKAAB_2020_MUHAMMAD%20RIDHWAN%20BIN%20NORIDAN.pdf)
- [11] Dejtiar, F. (2021). *How to improve your SketchUp skills*. https://www.archdaily.com/871893/how-to-improve-your-sketchup-skills